## Терминалы сбора данных фирмы Newland

## Список проверенных моделей устройств

- 1. N500
- 2. MT65

## **Настройка**

Intent and roid. intent. action. RECEIVE SCANDATA BROADCAST Extra android.intent.extra.SCAN BROADCAST DATA

На терминалах Newland предустанавливается настроечная утилита Scanner Settings. Найдите её в ярлыках приложений и запустите.

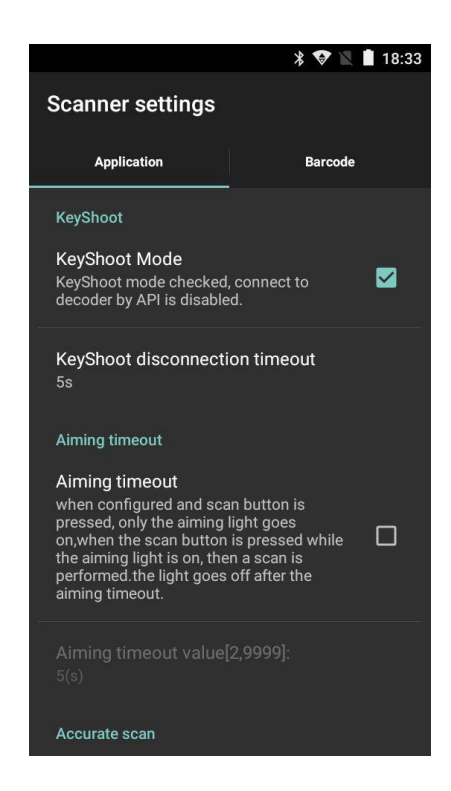

Выполните следующие настройки на закладке Application:

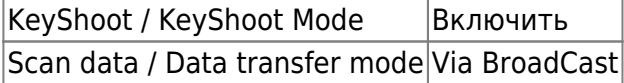

Остальные настройки оставьте как есть по-умолчанию.

На закладке Barcode опционально настройте какие форматы штрих-кода Вам нужно считывать, а какие игнорировать - это значительно улучшает качество сканирования. Там же можно настроить минимальную и максимальную длину считываемого штрих-кода, это так же положительно влияет на качество работы.

Закройте настроечную утилиту и откройте приложение ТСД.

From: <https://wiki.lineris.ru/>- **ЛИНЕРИС**

Permanent link: **<https://wiki.lineris.ru/cloudterminal/newland?rev=1544024231>**

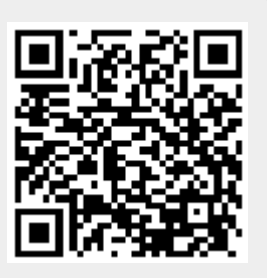

Last update: **2018/12/05 15:37**